## Using Graphics PracticeSheeter<sup>™</sup> to Make Your Own Practice Sheets

**Ogden Lindsley, Stephen Graf, Jack Auman** 

## **Workshop Description**

Participants in this workshop practiced using the software program Graphics PracticeSheeter<sup>TM</sup> and its training manual. They practiced how to create a set of pictures, edit the pictures, save the pictures on a floppy disk, set up a practice sheet of the pictures, preview the practice sheet, and print the practice sheet.

Graphics PracticeSheeter<sup>™</sup> operates on Macintosh computers with System 6+. It uses most of the standard Macintosh human interface rules.

Each participant received Graphics PracticeSheeter<sup>TM</sup>, its training manual, and a folder (on the floppy disk) containing several previously produced graphics practice sheets.

## **Stephen Graf"s Standard Celeration Chart: Designing The PracticeSheeter**

It would have been more appropriate to chart a behavior such as "lines of code programmed" or "number of words typed", rather than just the duration of the behavior. However, I only kept track of my minutes spent working on the Graphics PracticeSheeter. These minutes included programming minutes and minutes spent typing the training manual.

The Weekly Summary Chart shows calendar weeks across the bottom. For each week, I charted the floor of the the median daily time spent on Graphics PracticeSheeter. For example, the line representing the fourth week of April shows that median daily amount of time (for that week) was a little more than one hour.

I noticed two trends in the celeration. From April, 1992 through November, 1992 my median daily floor per week decelerated by  $\div$ 1.4 every month with a bounce of x4. This deceleration in the floor meant I was spending more daily time working on the program. From November, 1992 through February, 1993 a celeration of x2.1 with a bounce of x2 was observed. This shows I spent less time daily working on the program. The celeration turned up by a factor of x3 as I neared completion.

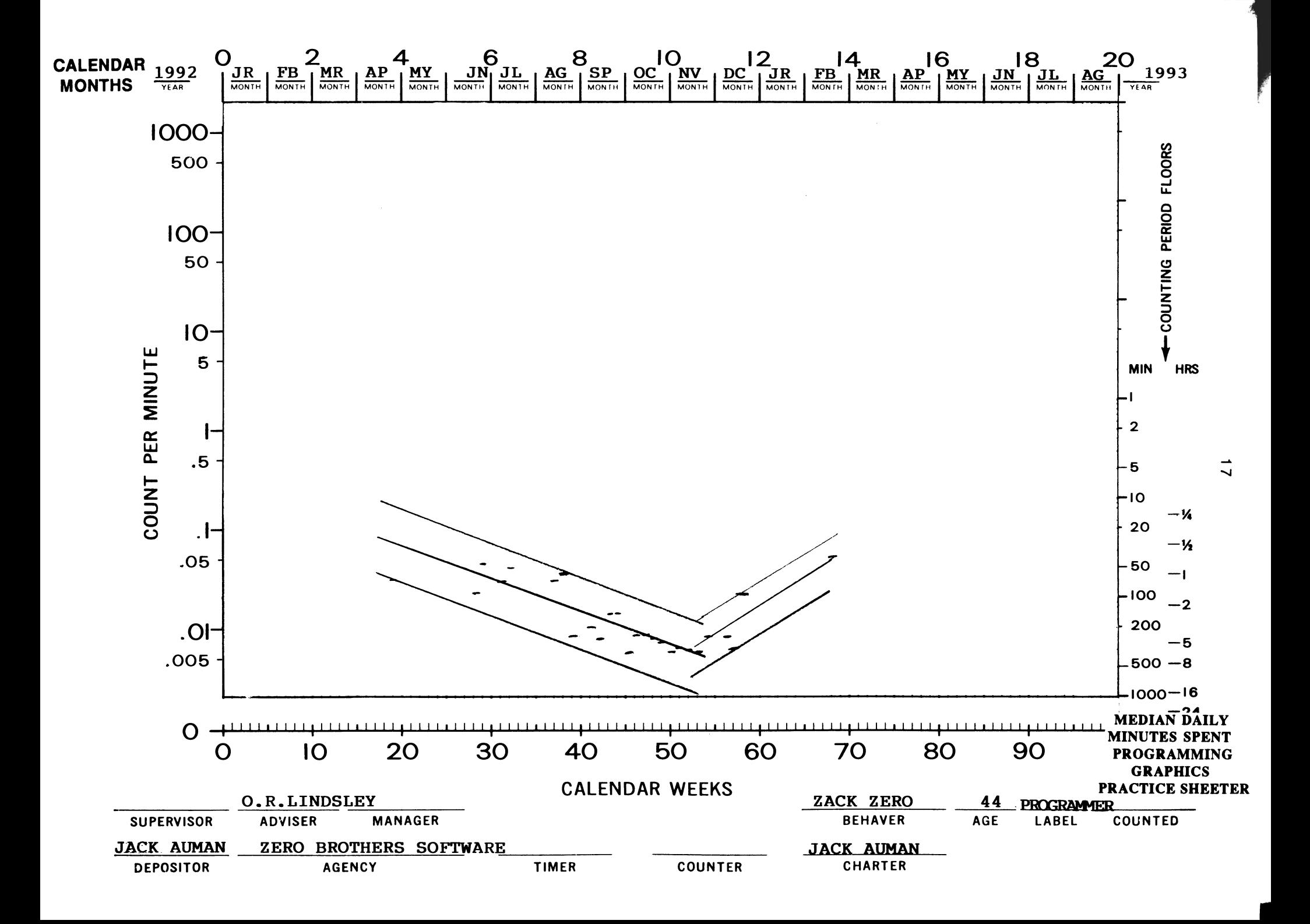